# **BenQ Bluetooth Optical Mouse M550**

**Quick Setup Guide**

#### **Important Health Information**

Certain repetitive strain injuries, including pain, numbness and weakness to hands, wrist, arms, neck and/or back have been identified by some experts as being associated with the prolonged use of keyboards. If you are experiencing injury symptoms, consult a medical professional. A person's susceptibility to these injuries may be affected by many factors, including body posture, repetitive physical activities and general physical health. For more information, please visit http://www.BenQ.com/keyboard/comfort.

#### FCC Warning

This equipment has been tested and found to comply with the limits for a Class B digital device, pursuant to part 15 of the FCC Rules. These limits are designed to provide reasonable protection against harmful interference in a residential installation. This equipment generates, uses, and can radiate radio frequency energy and, if not installed and used in accordance with the instructions, may cause harmful interference to radio communications. However, there is no guarantee that interference will not occur in a particular installation. If this equipment does cause harmful interference to radio or television reception, which can be determined by turning the equipment off and on, the user is encouraged to try to correct the interference by one or more of the following measures:

-Reorient or relocate the receiving antenna.

-Increase the separation between the equipment and receiver.

-Connect the equipment into an outlet on a circuit different from that to which the receiver is connected.

-Consult the dealer or an experienced radio/TV technician for help.

This device complies with Part 15 of the FCC Rules.

Operation is subject to the following two conditions:

(1) this device may not cause harmful interference and (2) this device must accept any interference received, including interference that may cause undesired operation.

The user manual or instruction manual for an intentional or unintentional radiator shall caution the user that changes or modifications not expressly approved by the party responsible for compliance could void the user's authority to operate the equipment.

#### **Package Contents**

BenQ bluetooth optical mouse BenQ dongle

2AA rechargeable batteries CD with Q-Point™ Pro Software for Bluetooth Quick Setup Guide

## **System Requirements:**

- − IBM<sup>®</sup> compatible system.
- − Microsoft Windows® 2000, XP.
- − Available USB port.
- − CD-ROM or DVD-ROM drive.
- − At least 32MB of RAM and 20MB of available hard-drive space.

#### **To use Internet & Email hot keys, the system needs to have:**

- − Internet access.
- − Microsoft Internet Explorer 4.0 or higher, Netscape® Navigator 4.0 or higher, or American Online® 5.0 or higher.

#### **To use Media Console functions, the system needs to have**

− A sound card and speakers.

## **Welcome**

Congratulations on your purchase of the BenQ x750 wireless keyboard and mouse. Simply follow the instructions in this guide, and in a few minutes you'll be enjoying the freedom of wireless technology and the eyepleasing efficiency of a clutter-free desktop.

## **1. Insert the Batteries & How to Recharging**

You'll find batteries for the keyboard and mouse included in this package. If you need to replace the batteries in the future, make sure that you use new batteries and that you change all of the batteries at the same time. Alkaline batteries are recommended.

Step 1: Turn both the mouse upside down.

- Step 2: Carefully remove the battery compartment covers.
- Step 3: Insert new batteries, making sure to properly orient the positive (+) and negative (-) ends as specified by the battery compartment labels.

Step 4: Gently slide the battery compartment covers back into place.

#### **2. Hardware Installation**

The cradle and dongle give the keyboard and mouse the ability to communicate with your computer.

Step 1: Plug the USB connector of dongle into your computer's rectangular USB port. Step 2: System will automatically detect the new hardware.

## **3. Establish a Wireless Connection**

**Boot Mode (without installing software, and there is no hotkey function)** 

- Step 1: Plug the USB connector of dongle into the computer's usb port.
- Step 2: The Windows OS will add new hardware, and you can finish this process step by step.
- Step 3: Push the paring connect button of mouse, and then push the button of dongle until the LED is lighting glitteringly.

## **4. Software Installation (for hot key functions)**

Step 1: Insert Q-Point™ driver CD into CD-ROM or DVD-ROM drive.

- Step 2: The installation program should run automatically. If not, go to "My Computer", select your CD-ROM or DVD-ROM drive, and double click "setup.exe"
- Step 3: The onscreen setup program will appear and guide you through rest of the Installation procession.
- Step 4: When the installation complete, there will be a shortcut icon of Bluetooth on your Windows desktop, and a mini icon ob task bar.
- Step 5: You can move your cursor on these icon and click right button of mouse, then you can select item of program menu to setup hotkey function.

#### **5. Mouse Hot Keys**

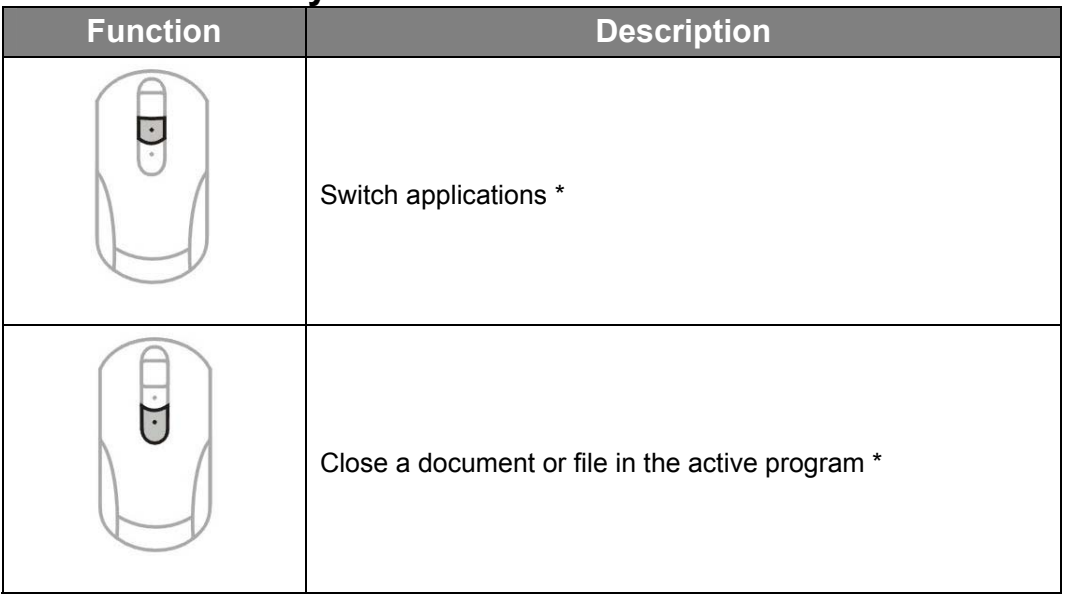

\* Can be reassigned to a different function. Refer to *Online Help* in

the Q-Type™ Pro software.

#### **6. Online User Manual**

To get the most out of your keyboard and mouse, please refer to your online user manual.

#### **To access the online user manual:**

- Please make sure the Q-Point™ Pro software is installed.
- Move the mouse pointer to the Q-Point™ Pro software icon located in the system tray (on the lower right corner) and click the right mouse button to display Q-Point™ Pro menu.
- Select **Online Help** option in the Q-Point<sup>™</sup> Pro menu.
- You can also download the online user manual by visiting http://www.benq.com

## **7. Limited Warranty**

#### **Warranty:**

- One year parts/labor from purchase date.
- − BenQ America Corp. ("BenQ") warrants BenQ keyboard with accompanying mouse cables and adapters (collectively "keyboard") you have purchased from BenQ or from a BenQ authorized reseller/retailer to be free from defects in materials or workmanship under normal use during the warranty period. Please visit:

http://www.benq.com/warranty/index.html#benq\_warranty for more details.

#### **Registration:**

Please go to http://www.benq.com/warranty/warrantyreg.cfm to register your product.

#### **8. Contact Information**

For warranty & technical support, please call 1-866-600-2367 or visit us at http://www.benq.com

*b* Hours: M-F 6:00am - 6:00pm PST

For further product information or rebate questions, please call 1-866-700-2367.

**Hours: M-F 8:30am - 5:30pm PST** 

You may also **request information** by mailing to the following address:

BenQ America Corp. Customer Service Dept. P.O.Box 53748 Irvine, CA 92619-3748